## **Contents**

- 1 Workbook/Mati Book
	- ◆ 1.1 Data
	- Filtering
- 2 Graphin
	- ◆ 2.1 Data Info. Tool
	-
- 3 Analysis
- $\bullet$  4 Import
- $5$  Export
- 6 Programmin
	- $\bullet$  6.1 Code
		- Builder
- 7 Miscellaneou

## **Workbook/Matrix Book**

**JIRA Summary Details** ORG-7415 mprovements to Column label row context ment

- ORG-7437Add back Analysis related contex menus when right clicking on Column.
- ORG-7103By default when creating new Workbook/Matri Book, no long name will be used

#### **Data Filtering**

**JIRA Summary Details** ORG-742 Support Count() for Text Column Filte

- Easily when to Set Label St $\,$ to Rich text, Wrap Te Floating. More... context me will only Worksheet Propert dialog for more option
- $\bullet\,$  Rename Edit... to Edit Colu Label Rows

The Column context menu was too I so we removed some analysis relat context menus. Added back now sr1.

This will avoid the confusion wh organizing multiple projec together and some workbook's lo name happened to be anoth workbook's short nam

To setup a text filter where those with count  $> 10\%$  of the total remains:

Open Custom Filter dialog of T column. In Advanced mode, set

- Condition : x.count()/nSize 0.1
- Before Condition Script: nSize = x.GetSize();

## **Graphing**

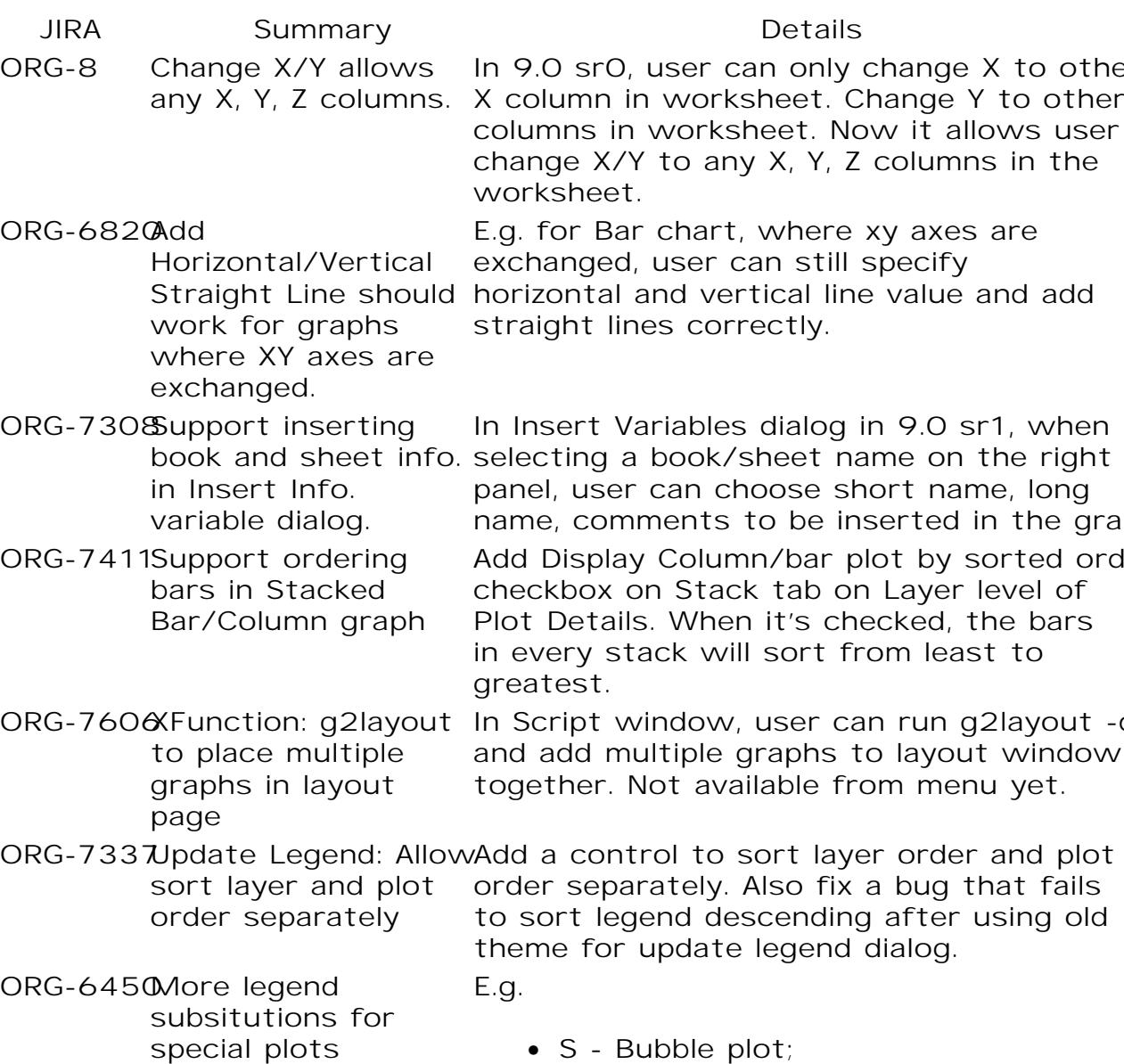

- $\bullet$  S Bubble plot
- C Colormap Bubble plo
- A/M Vector XYAM plo
- Zh Ternary Contour plot
- etc.

Example: Add a text in the graph and set link to (%,\$), Substitution Level

%(1C,@LL) //For Bubble plot scale column's long name

#### **Data Info. Tool**

**JIRA Summary Details** ORG-730 Support Copy on cell from Data Inf tool

In the past, user could only co the whole contents of Data I window. Now we support both ( **Cell Text** and **Copy All**.

- Copy Cell Text will copy  $\check{\phantom{a}}$ cell that's clicked
- $\bullet\,$  Copy All will copy the wh table.

## **Analysis**

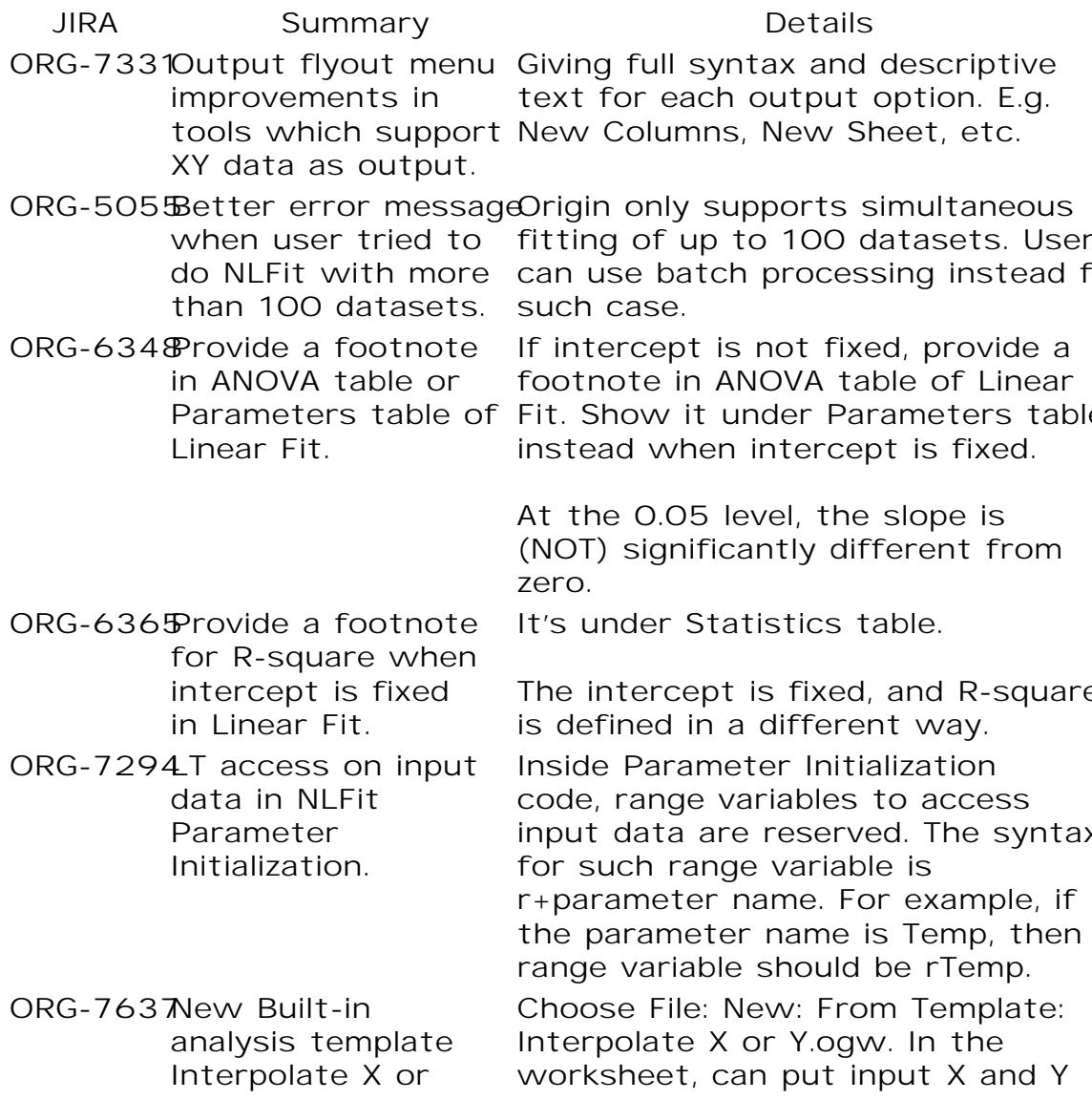

Y.ogw **data for linear interpolation.** T enter x values and fi corresponding Y. Or Enter Y value and find Corresponding

## **Import**

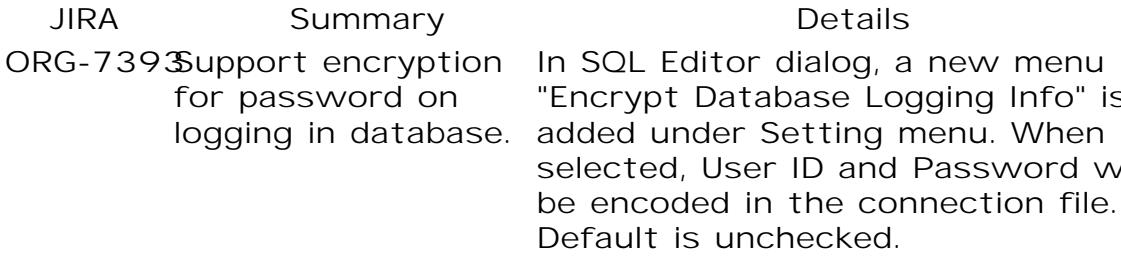

#### **Export**

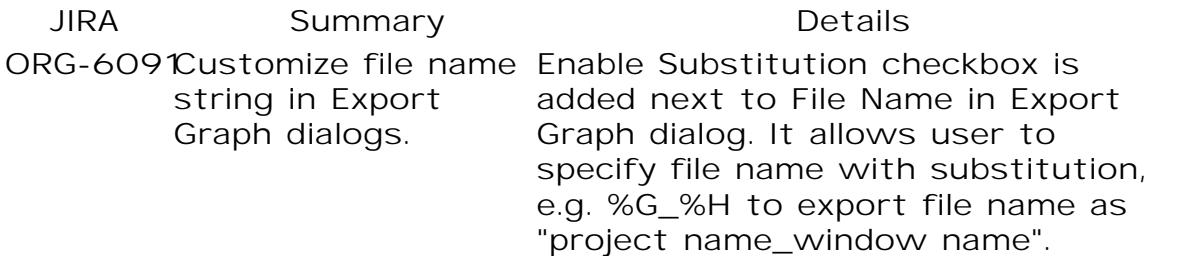

# **Programming**

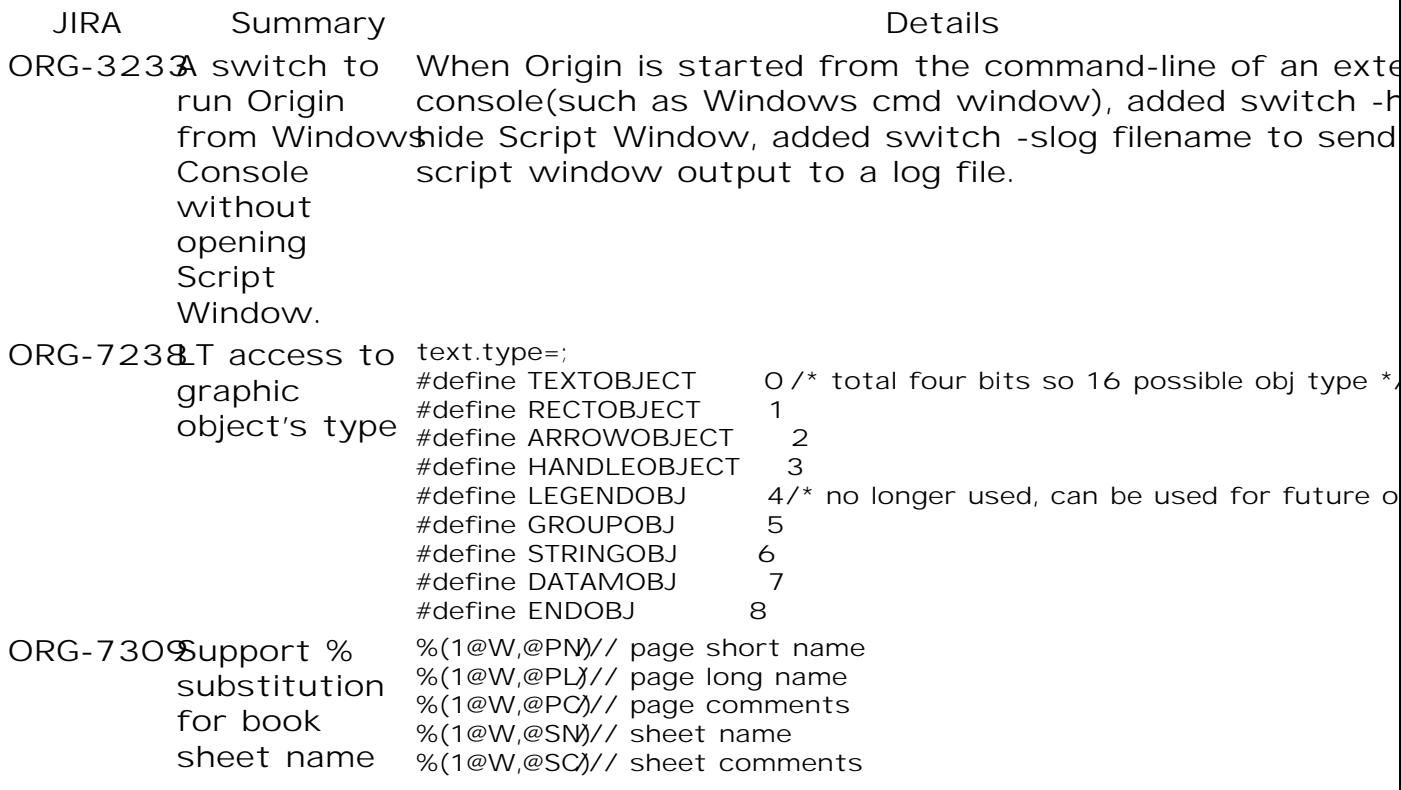

ORG-7361 Support O function using DataRange as argument to be Labtalk callable Before 9.0 sr1, an OC function is callable in Labtalk when it contains simple types argument, like int, do string. ORG-7521LT command tobel -r 32; /// delete all "AutoFill" rar delete autofil

#### **Code Builder**

**JIRA Summary Details** ORG-7379 Add toolbar to Find Results and Book Marks window

**DataRange** 

**Miscellaneous**

**JIRA Summary Details**

 $ORG-744$   $Shift+Alt+3$   $fc$ toggle Script Windo

- ORG-744 Support Left/Rig split of PE whe it's docked on th left/right of Orig
- ORG-7637Add popup menu including built-in analysis template under Fle: New: Fro **Template**

 $Alt + 3$  is for toggle Command Wind

Right click the Project Explor window title, there are Horizon Alignment and Vertical Alignme context menus.

The submenus are

- Assay.ogw
- Interpolate X or Y.og
- More ...